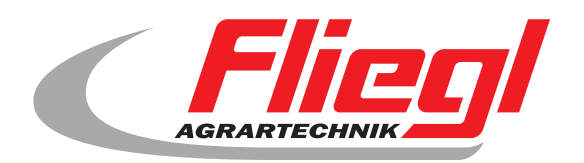

# Instrukcja obslugi

#### Czesc B Zestawienie masek

# CE

PL

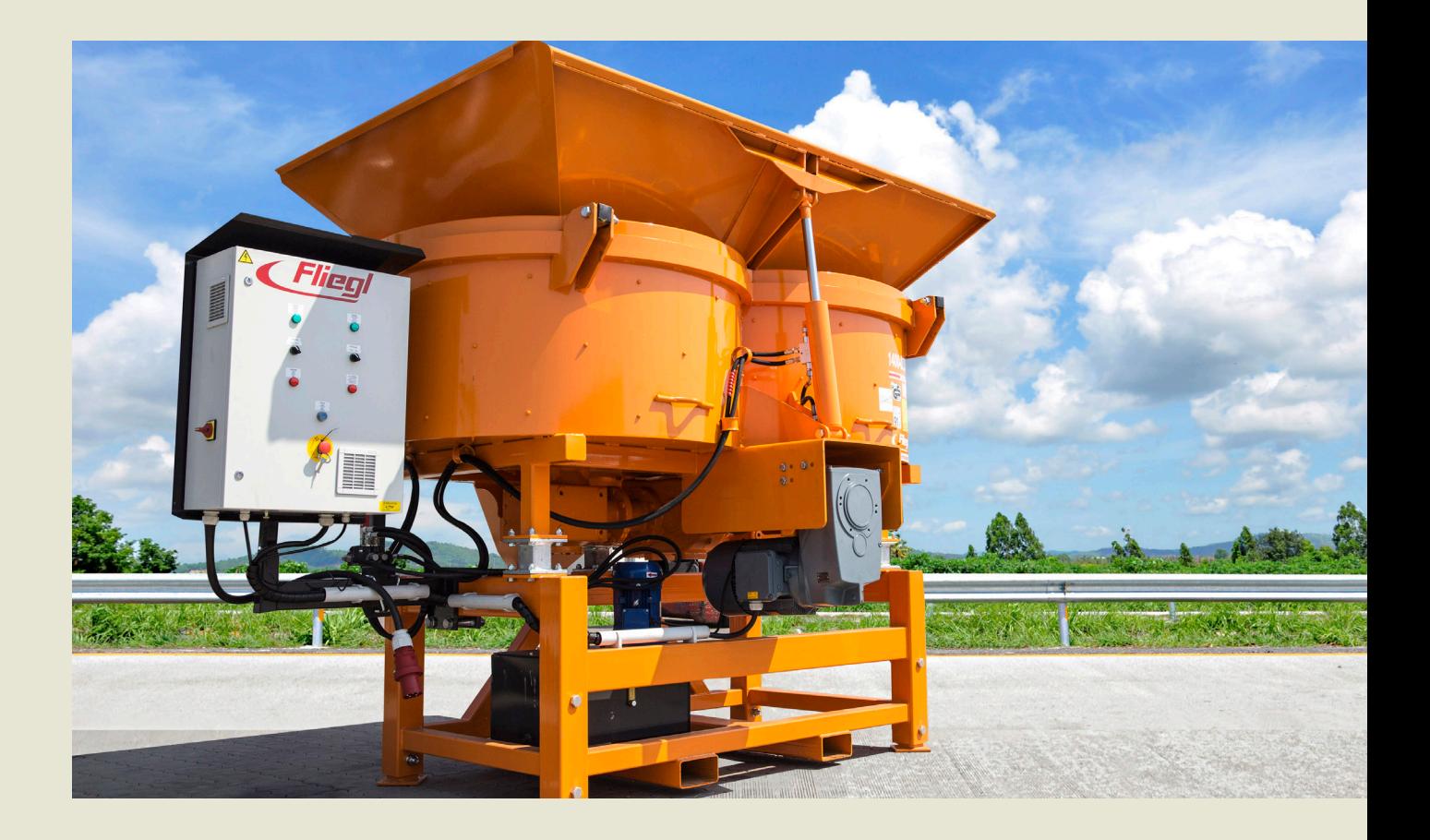

**We are Fliegl.**

© f I www.fliegl.com

**LastChangedRevision: 19165 LastChangedDate: 2016-07-05**

#### **Maska startowa**

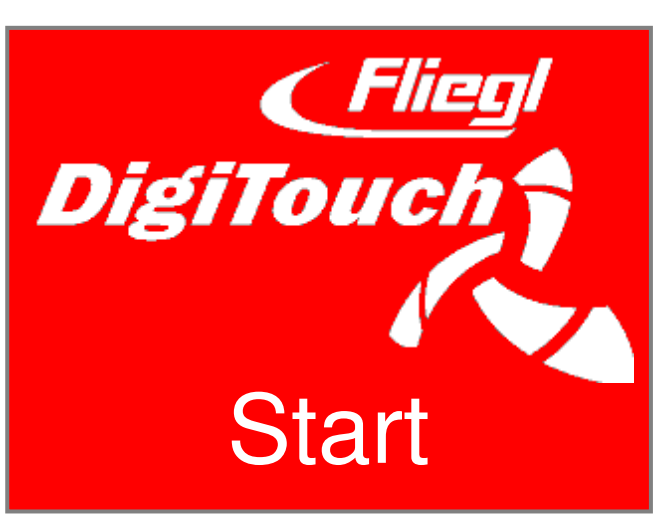

Aby przywital betonu DigiTouch. Puknij "START" aby uzyskac dostep do menu glówneg

# **Menu glówne**

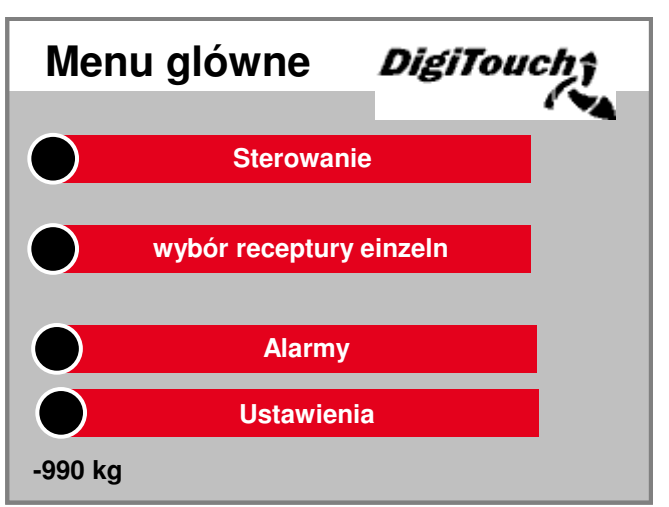

To jest menu glówne. przez Nacisnac ikone "Home" na dnie pochodzic za kazdym razem z powrotem tutaj. Jesli chcesz kontrolowac Klimatyzacja, do wyboru receptura Alarmy i ustawienia nawigacja.

#### **Menu Sterowanie**

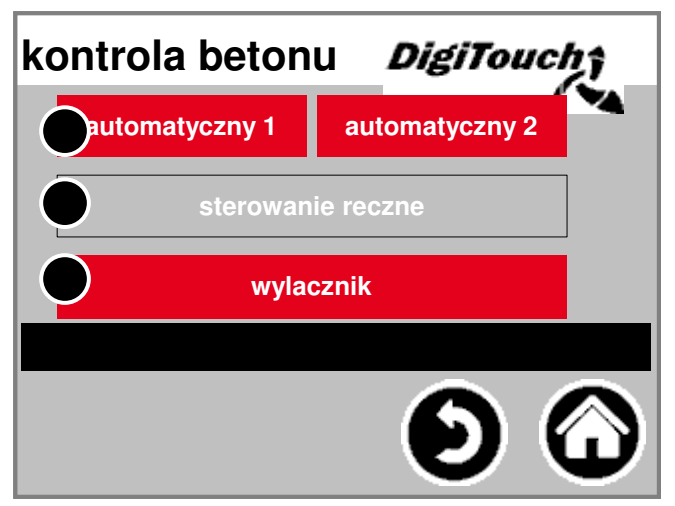

W tym menu mozna Automatyczny i reczny Swap, a nastepnie wybierz. Wybrany t zdeponowane. nacisniecie wchodzi aktualnie wybrany tryb jeden w kontroli tego trybu. Tryb moze byc tylko zostac zmieniona, jezeli Silnik jest zatrzymany.

#### **podrecznik**

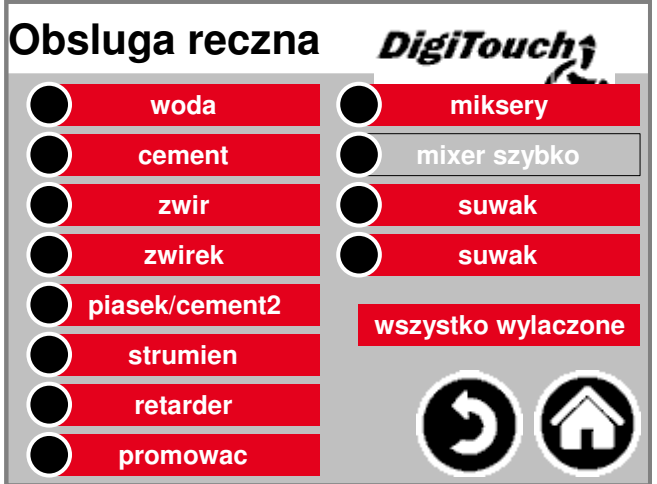

Ta maska ??pozwala instrukcja obslugi jednostki Napedów. Tutaj mozna recznie przelaczac poszczególne funkcje. Niektóre z nich sa jak guziki, poniewa: Przelacznik zrealizowane. Upewnij w suchym biegu z Kontroluj znajome.

#### **...**<br>—— **tryb automatyczny**

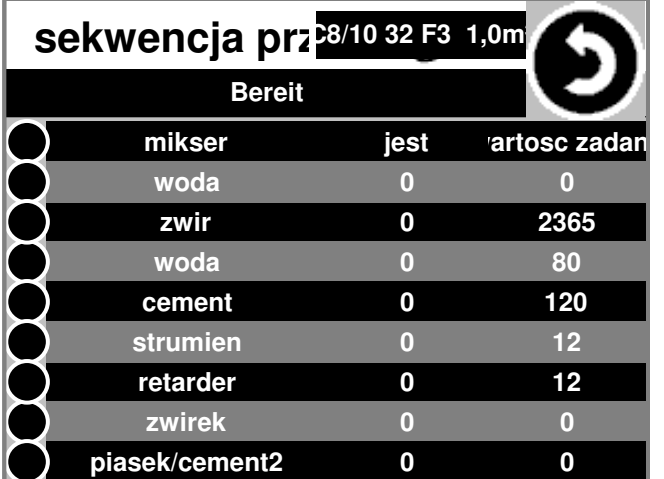

Automatyczna sekwencja przepis: Czy to poprzez nacisniecie przycisku ' Wyswietlanie debetowe i rzeczywista i od kamyka. Po osiagnieciu Kwota obliczona kontrola Zwir docelowa wynosi wody i Cement w oparciu o rzeczywiste Ciezar zwiru ponownie i tym dozowane automatycznie.

# **wybór receptury**

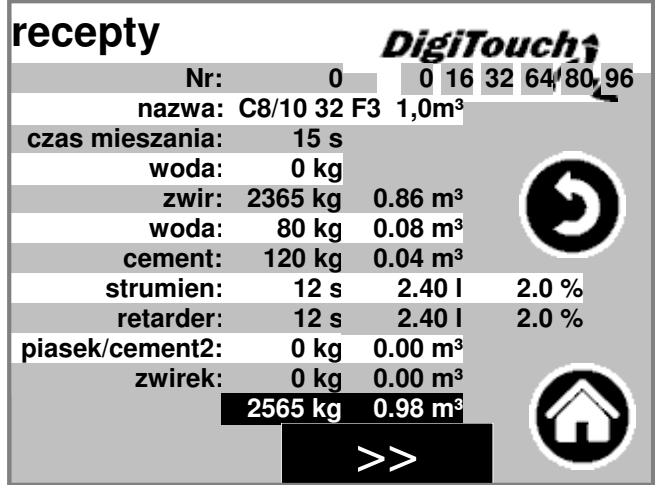

Aktualnie wybrany przepis Automatyczne dzialanie jest szary zdeponowane. nacisniecie Numer receptury, jeden Wybierz inny przepis. Nacisniecie nazwiska przepis lub jego wartosci kilogramów lub Czas mieszania mozna zmienic byc.

# **Ekran Alarmy**

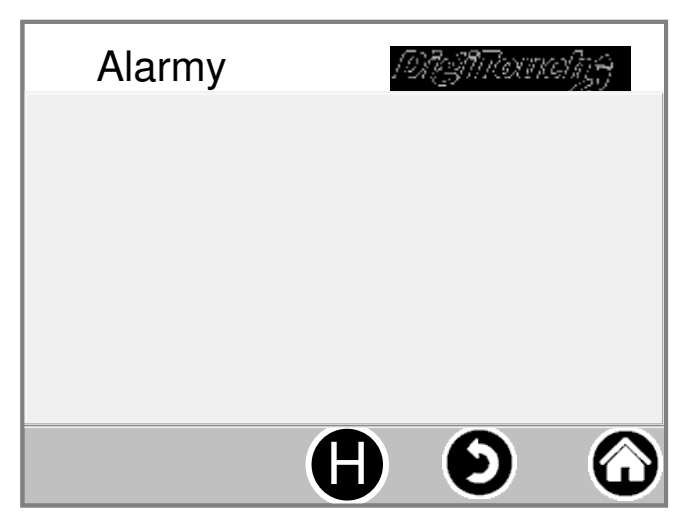

Oto aktualna Alarmów. Alarmy nie sa nieaktualne, znikaja natychmiast z tej listy. alarmy nie potwierdzono lub potwierdzone byc. Wyjatek stanowia niektóre wersje FU. Wraz z "h" przycisk moze byc Historia ostatnich alarmów wyswietlacz.

## **Ustawienia**

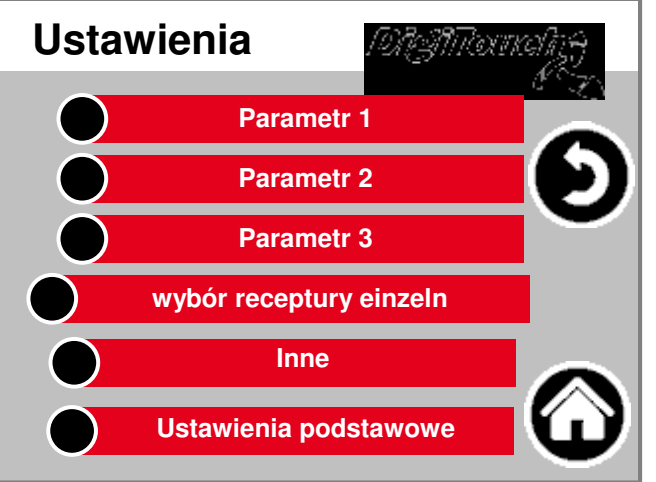

W tym menu, system zostac skonfigurowany. Poszczególne Ponizej kazdego oddzielny opis.

#### **parametr1**

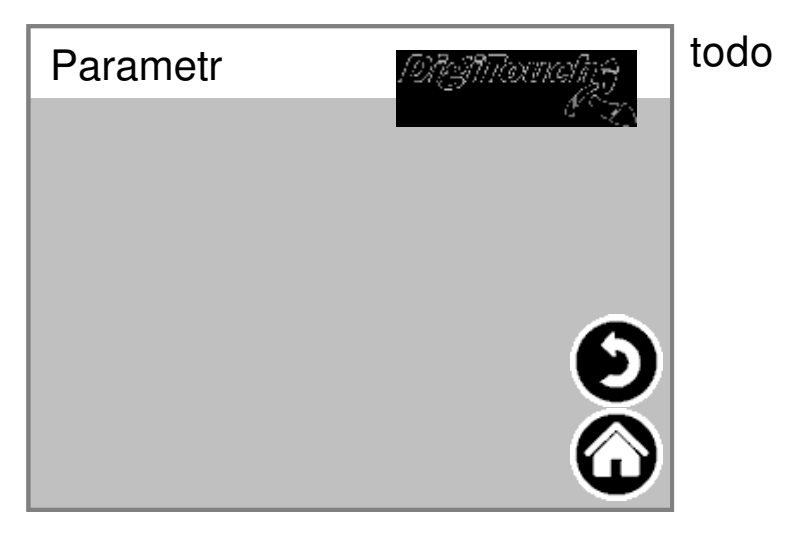

**4**

#### **parameter2**

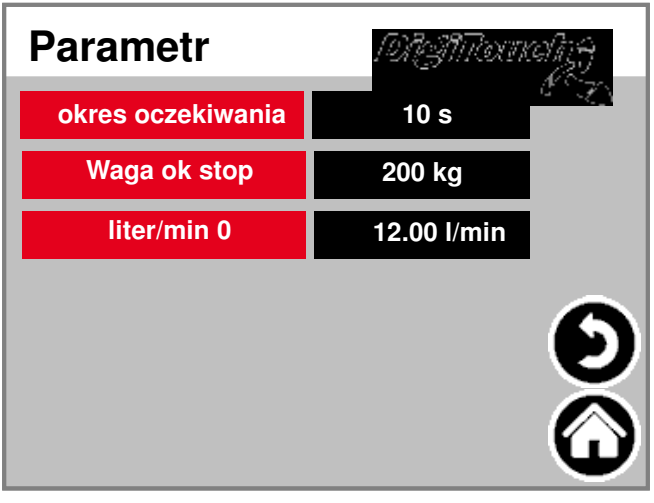

Limit czasu: Czas pomiedzy auta matic dawki zwiru, Wody i cementu Waga ok stop: zatrzymanie próg Po zakonczeniu betonu Sledzenie na biezaco: automatyczna regulacja Splywu wody, cementu: manualna lub automatycznych wartosci ilosc wybiegu

#### **Inne**

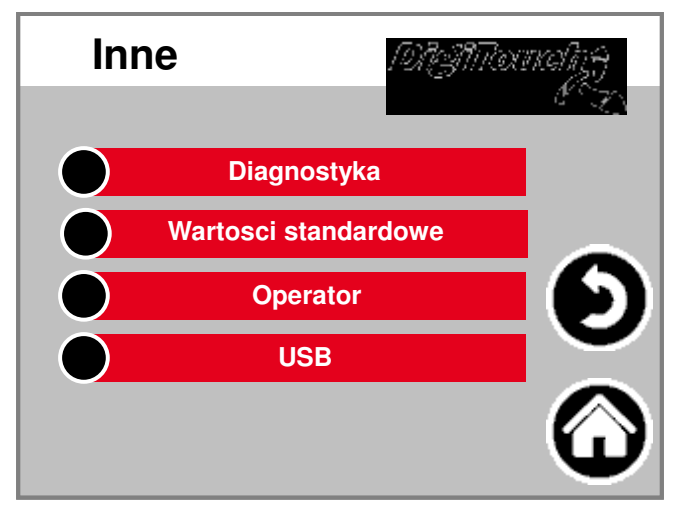

Inne punkty, które tylko sporadycznie musi byc wywolana.

#### **diagnoza**

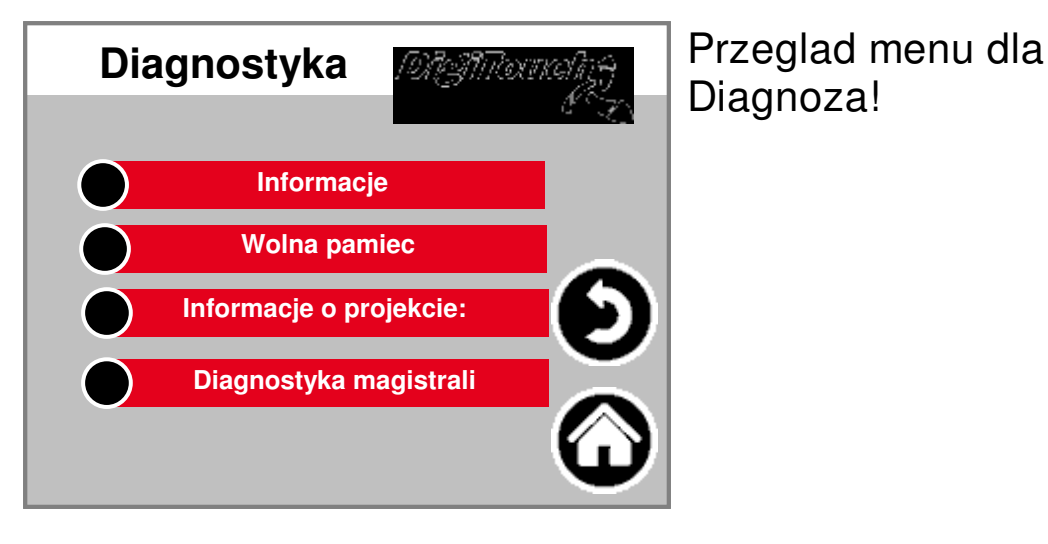

**5**

## **informacja**

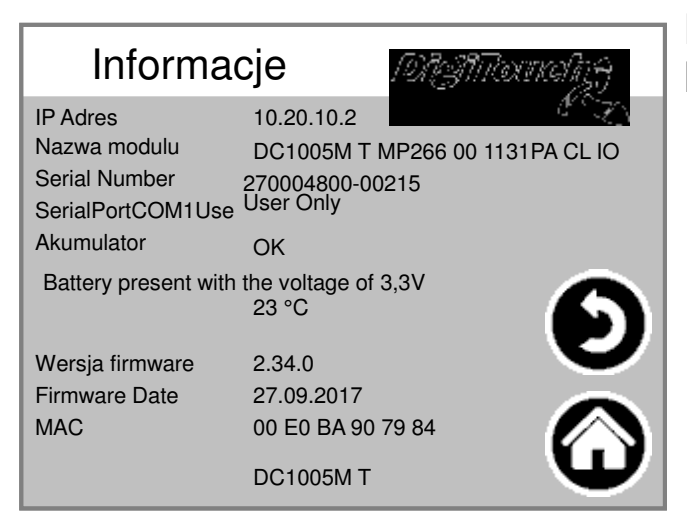

Informacje o projekcie, takie jak typ, Program Data wersji itp ..

# **Wolna pamiec**

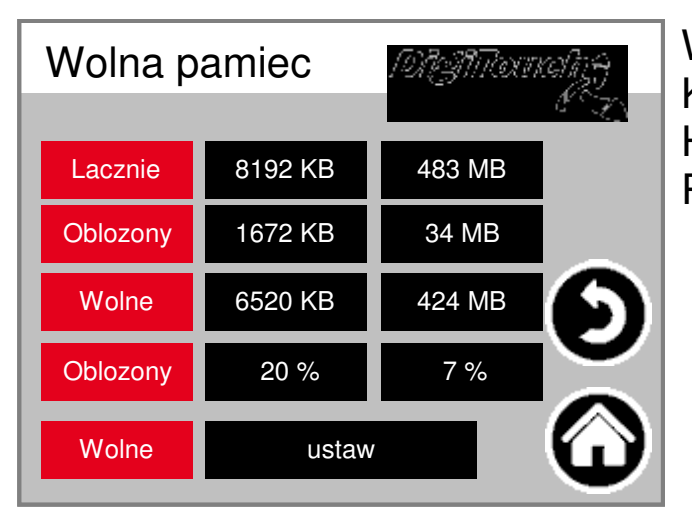

Wyswietlanie wolnej pamieci. Klucz skasowac alarm Historia i dzielic Pamiec.

## **Informacje o projekcie:**

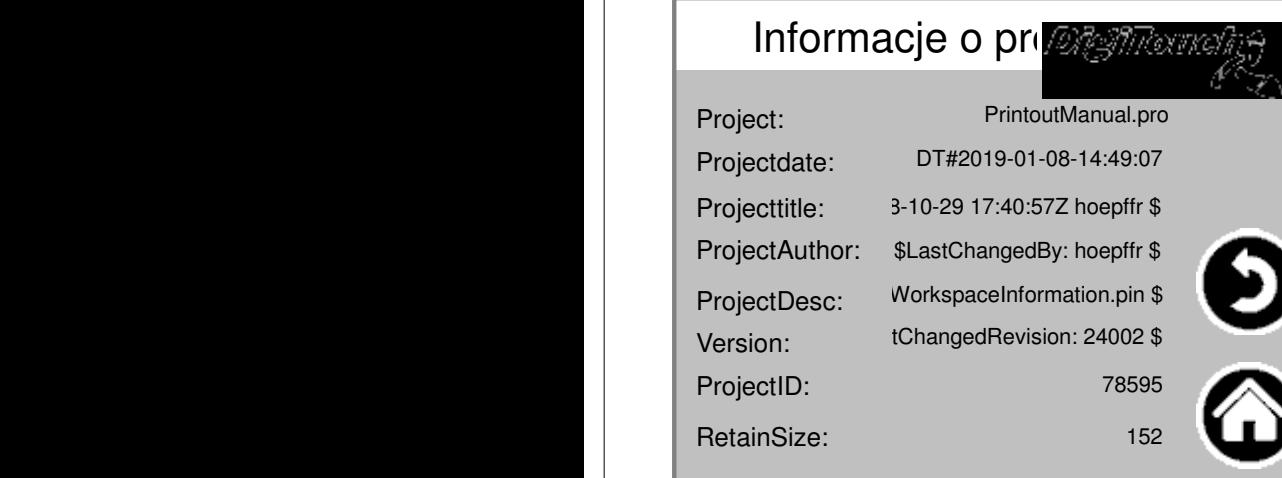

Informacje o projekcie, takie jak typ, Program Data wersji itp ..

# **CAN Diagnostyka**

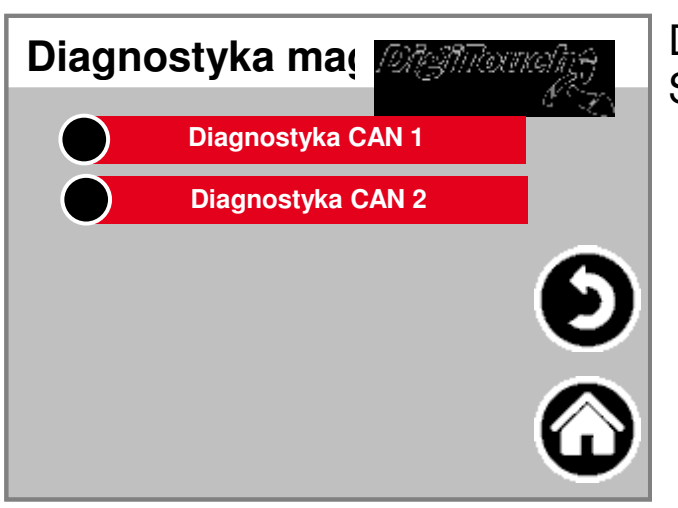

Diagnoza rózne Systemy Bus.

Autobus obciazenia na magistrali CAN

## **Obciazenie magistrali CAN**

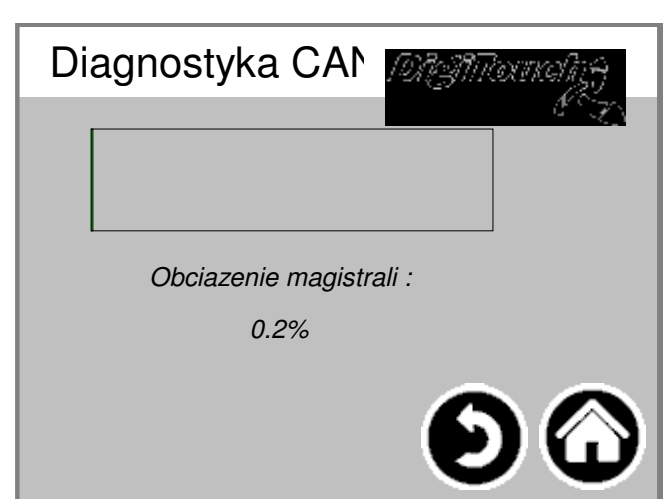

#### **Diagnostyka CAN**

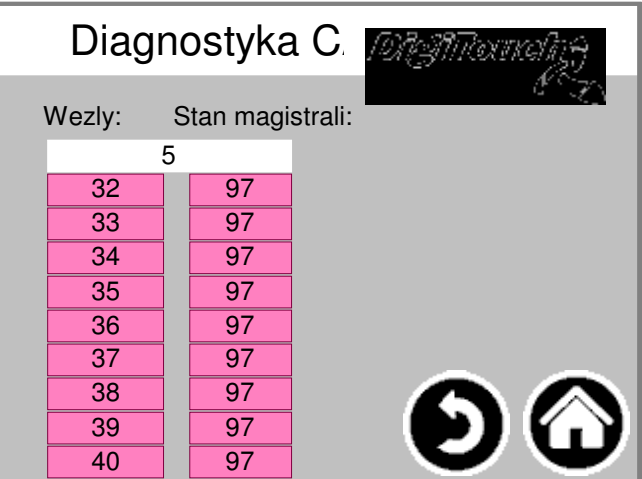

Poszczególne urzadzenia moga: od góry: Mozna opanowac analogowe Wyjscie FU1 .. FU4 Panstw, w szczególach:

**Master: Stan 0,1,2: Wola Mistrza automatycznie i w pierwszych cykli po SPSStart wskros. Stan 3: Stan 3 kapitana na jakis czas utrzymane. Stan 5: 5 Status jest dla mistrza normalny stan pracy. Slave: Stan -1: Niewolnik jest przeslanie NMT [Reset Node] reset i zmiany niezaleznie w stanie 1. Stan 1: Niewolnik otrzymuje sie po uplywie maksymalnego czasu 2 sekund lub Natychmiast po otrzymaniu wiadomosci bootup w 2. Stan Stan 2: Niewolnik zmienic czas opóznienia 0,5 sekundy automatycznie status 3. Tym razem odpowiada doswiadczeniu, ze wiele urzadzen CANopen natychmiast gotowe maja otrzymac ich SDO konfiguracyjnych, po ich wyslaniu Bootup wiadomosc miec. Stan 3: W stanie 3 niewolnik jest skonfigurowany. Niewolnicy z ciagu Faze konfiguracja problemu pozostaja w stanie 3, lub udac sie do Faza konfiguracji bezposrednio w stanie bledu (Stan> 5). Stan 5: 5 Status jest normalne Stan pracy niewolnika. Stan 97: a Wezel idzie stwierdzic, 97 kiedy jest opcjonalny (Opcjonalne urzadzenie w puszce Konfiguracja), a nie wedlug SDOAnfrage ma 0x1000 obiektu odpowiada. Stan 98: a Wezel przechodzi do stanu 98 jezeli punkt Typ urzadzenia (0x1000 obiektu) nie jest Skonfigurowany typ odpowiada.**

## **domyslne przetlumaczone**

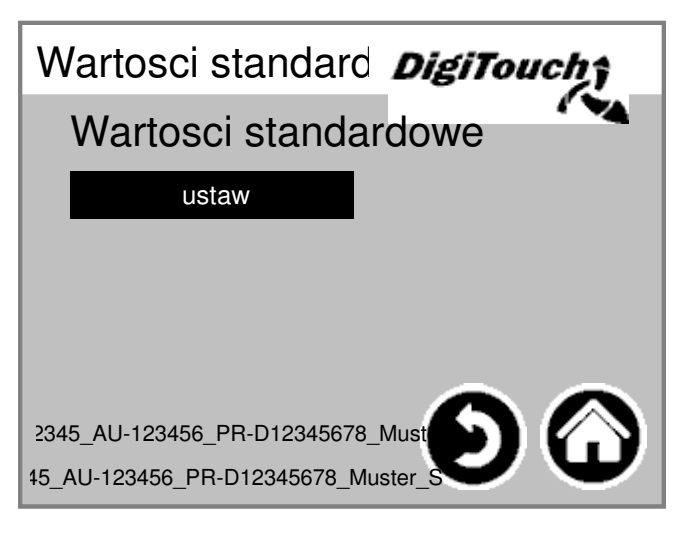

Ustaw Standardowe wartosci obecnie istnieja Chroniony kodem PIN:

#### **Operator**

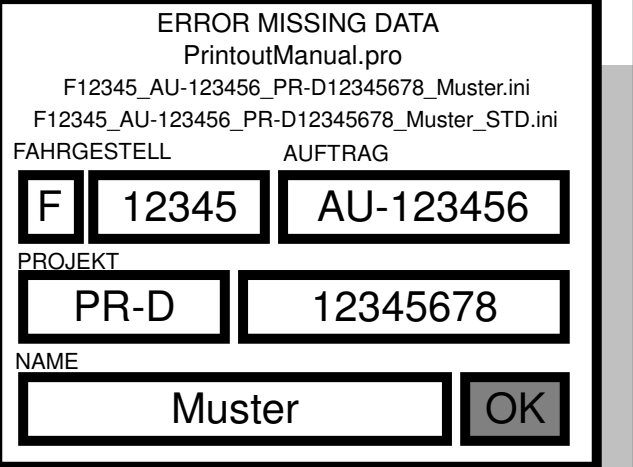

Podwozie do sluzby liczba

#### **Menu Ustawienia podstawowe**

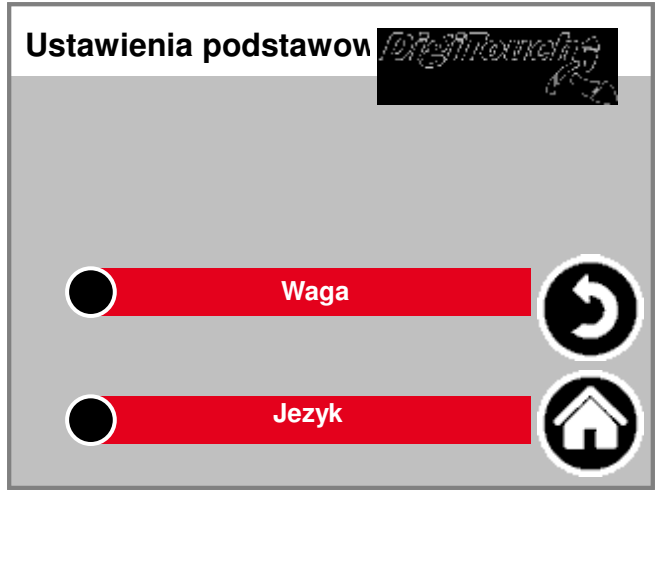

W tym menu bardzo podstawowe ustawienia byc wykonane. normalnie nie jest wymagane przez uzytkownika!

# **Equipment**

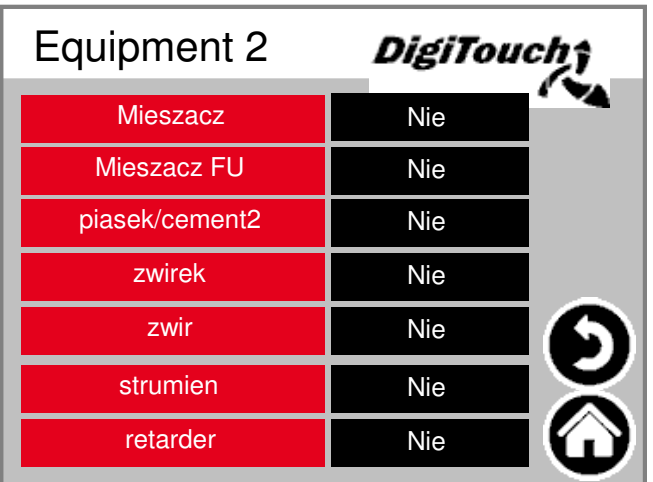

Wybór mikserów z lub bez Przetwornica czestotliwosci (FU).

# **Waga**

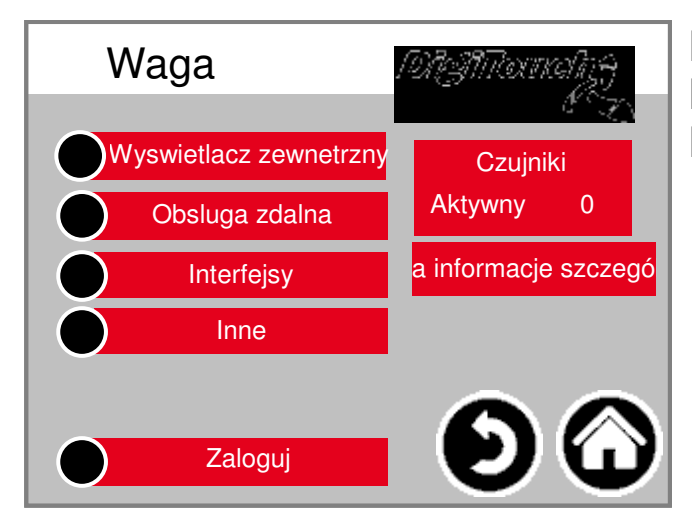

Przeglad menu zapewnia Dostep do wszystkich ustawien i Funkcje diagnostyczne skale.

# **komórki 1-4**

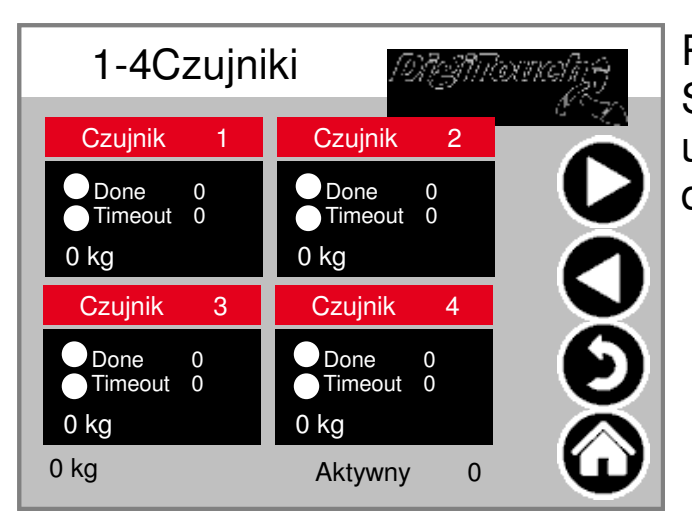

# **identyfikacyjny (08/05; 12/09)**

Przeglad 4 komórek kazdy. Strzalki przewijania. Skrzynka z kranu umozliwienie belki dotknac dotrzec do szczególów.

# Komórka 1 Szczególydentyfikacyjny (2 ff)

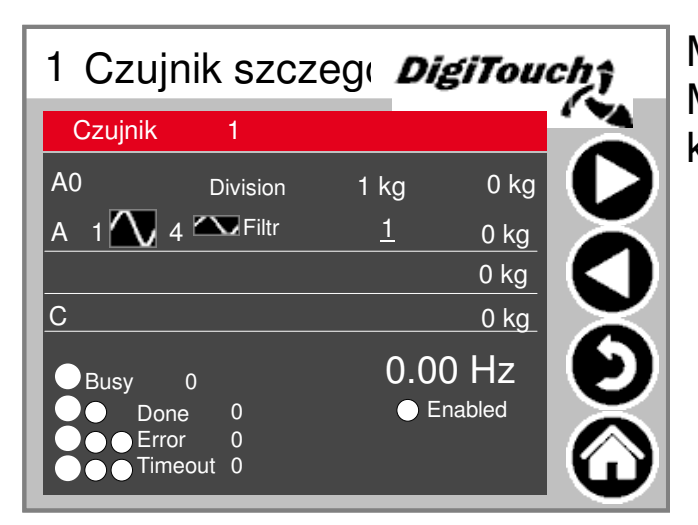

Menu ustawien Detail m.in. Minimalne / maksymalne obciazenie komórki; Filtr A i C

#### **Wszystkie ustawienia wagi**

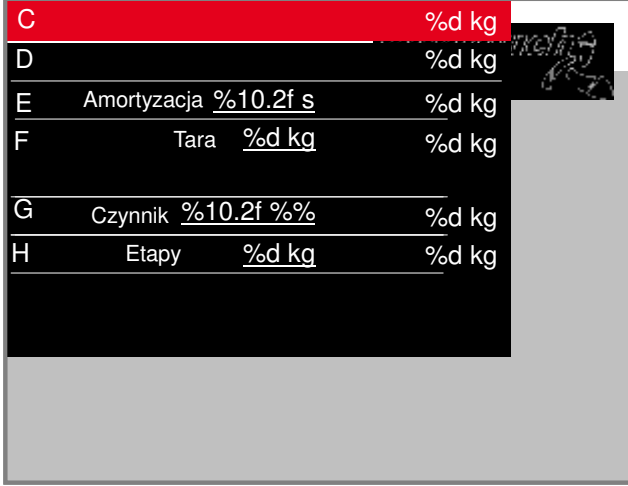

Maksymalna i minimalna Pojemnosc skale; Filtr Razem; przyrost

#### **wyswietlacz 4/1**

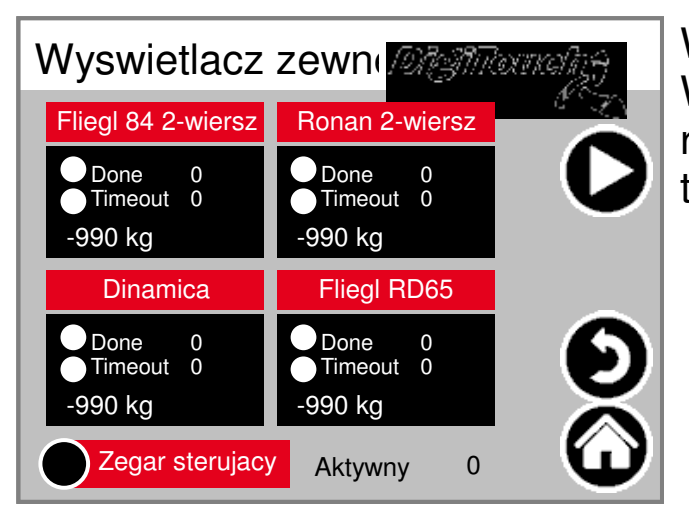

Wlacz zewnetrzny Wyswietla. UWAGA: Niektóre wymaga restart po ustawieniu to ustawienie.

#### **wyswietlacz 8/5**

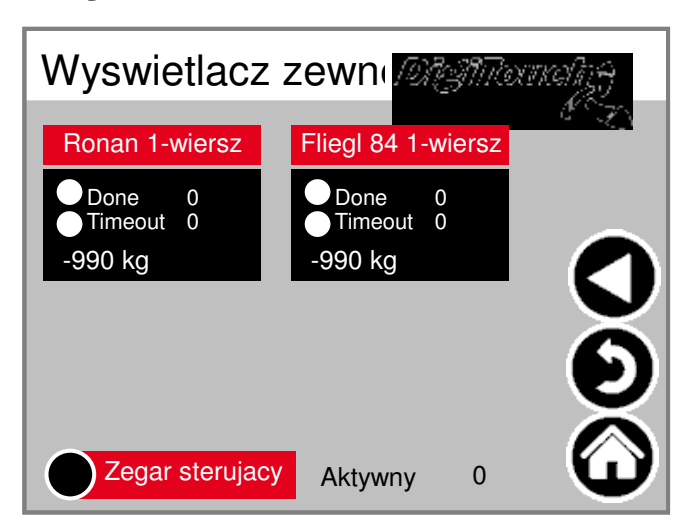

Wlacz zewnetrzny Wyswietla. UWAGA: Niektóre wymaga restart po ustawieniu to ustawienie.

# **Wyswietlacz 1 szczególy (1-wierszow**

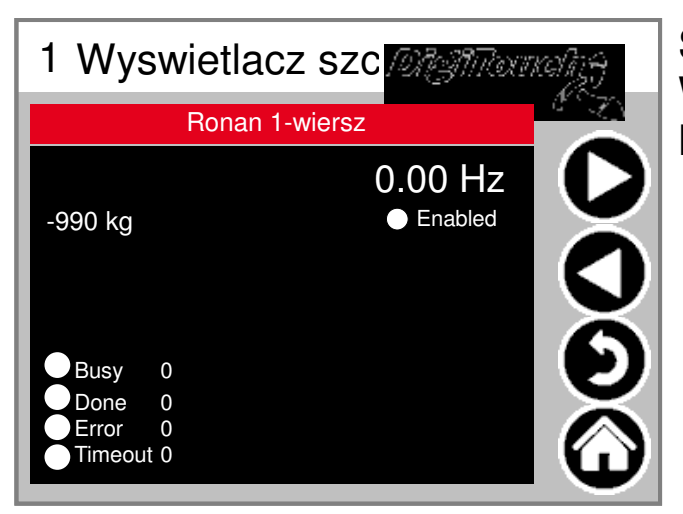

Szczególowy widok wyswietlacza dla Wszystko wyswietlacz 1-liniowy oferuje Maska tak (obszar 1 danych)

#### **Wyswietlacz 2 szczególy (2-wierszow**

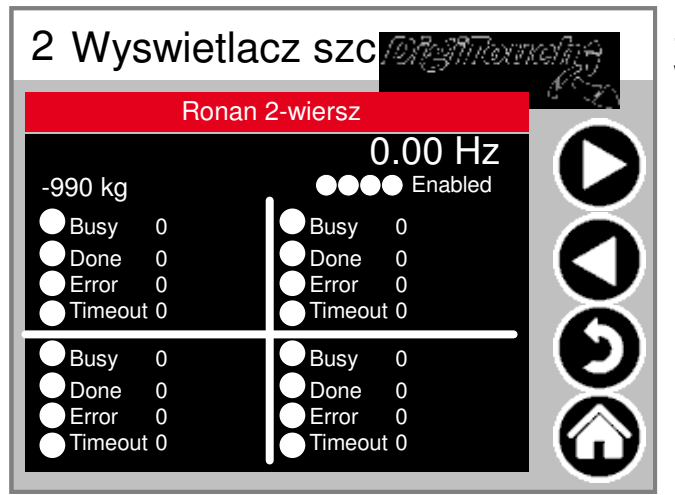

Szczególowy widok wyswietlacza dla Wszystko wyswietlacz 2-liniowy oferuj Maska tak (4 obszary danych)

## **Zegar sterujacy**

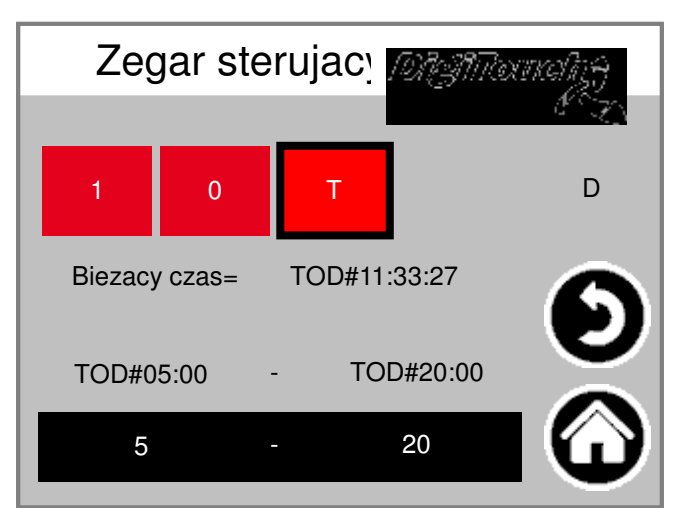

Tutaj, nocny realizacji. (T) lub Praca ciagla (1) lub ciagle wylaczanie (0)

# **Obsluga zdalna**

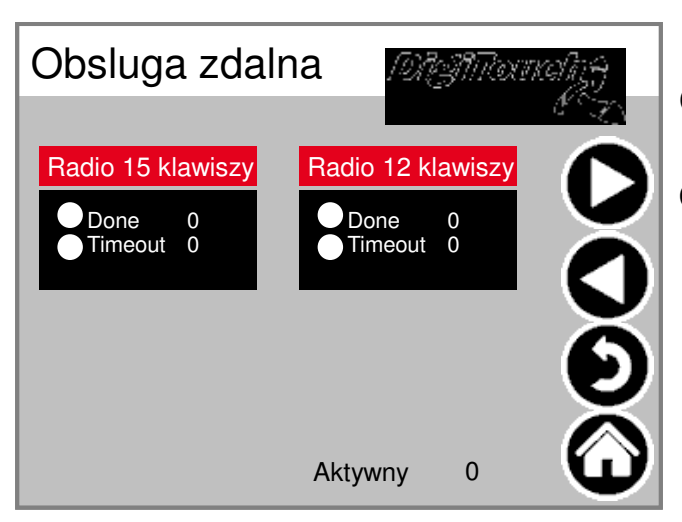

Przeglad piloty obecnie tylko jeden rodzaj. Skrzynka z Dotknij, aby wlaczyc belki dotrzec do szczególów.

# **Zdalna obsluga szczególy**

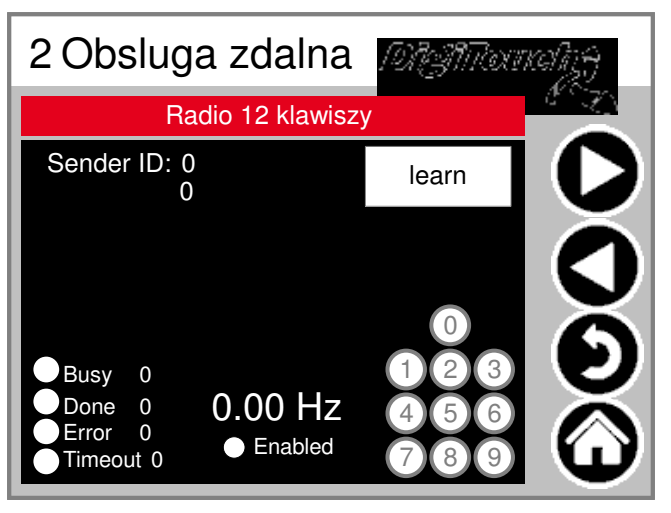

Zblizenie radiowej. Numer seryjny jest przechowywany! Daj 3 kregi Stan 3 górnych klawiszy.

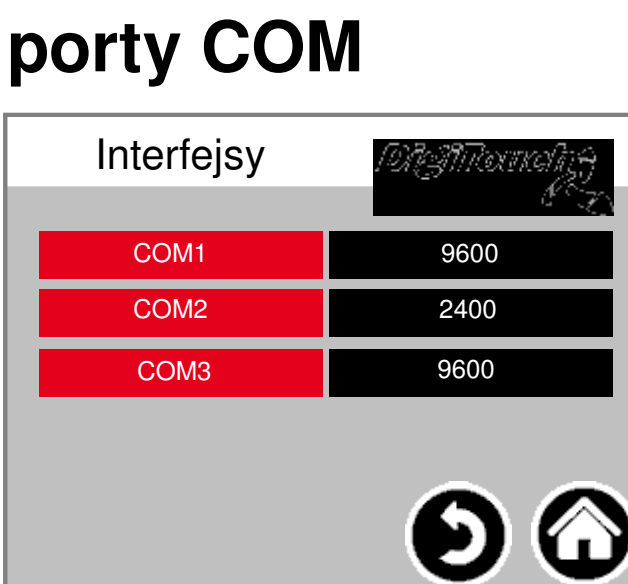

Wyswietlanie predkosciom 3 COM Porty. Dla celów diagnostycznych!

#### **zewnetrzny**

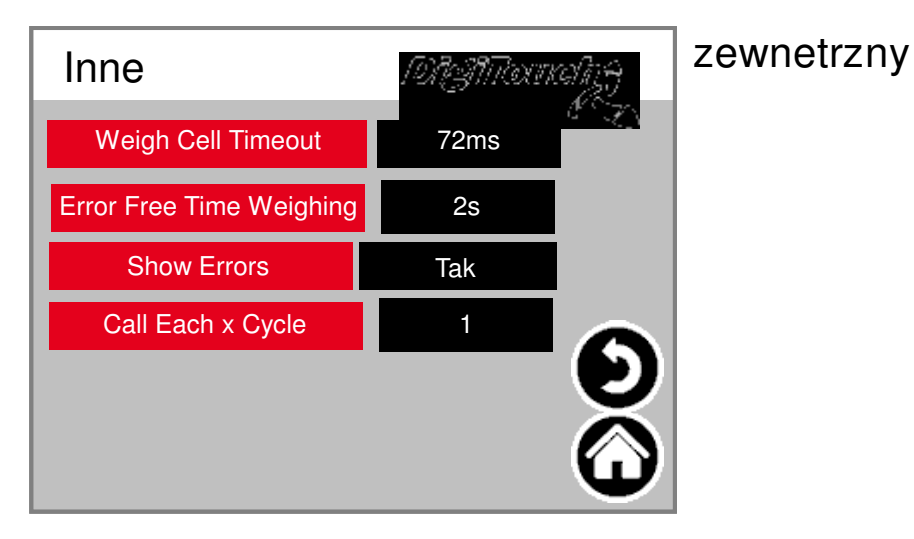

# **zaloguj sie**

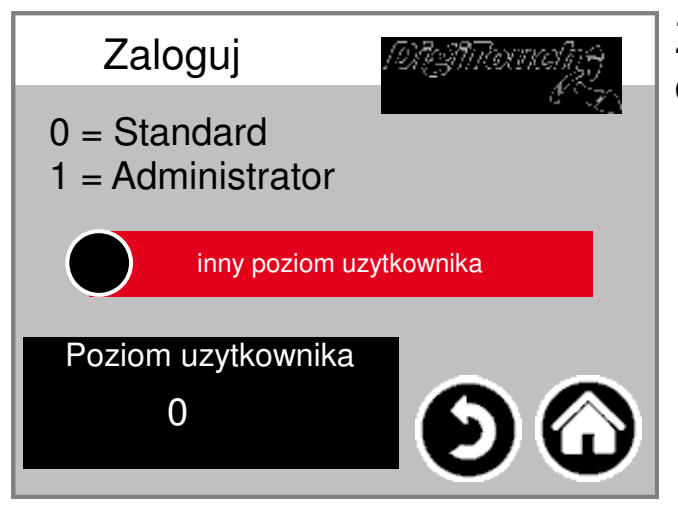

Zaloguj sie innym poziomie uzytkownil dokonac w ustawieniach.

## **Przelaczanie miedzy jezykami**

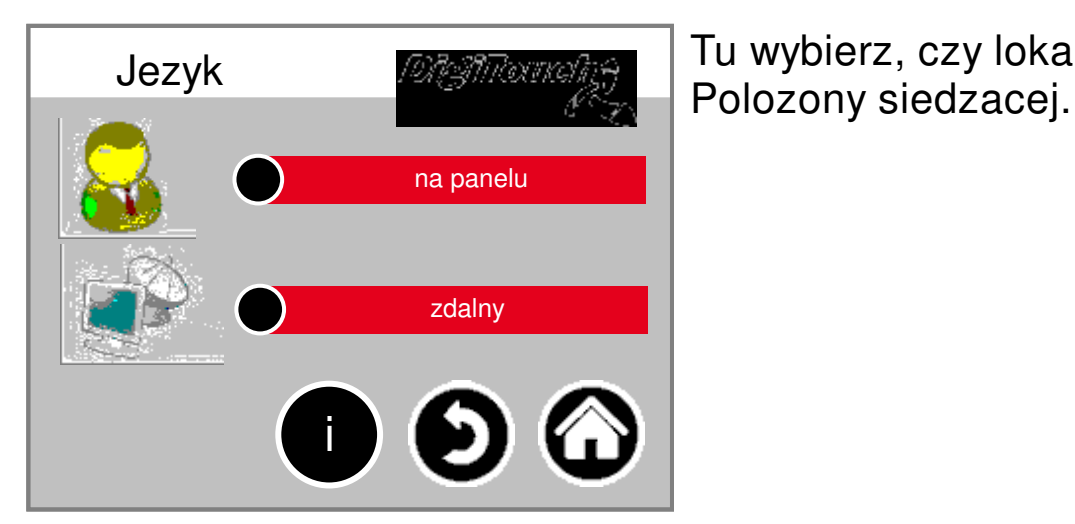

Tu wybierz, czy lokalnie lub

# **Lokalne przelaczanie miedzy jezykan**

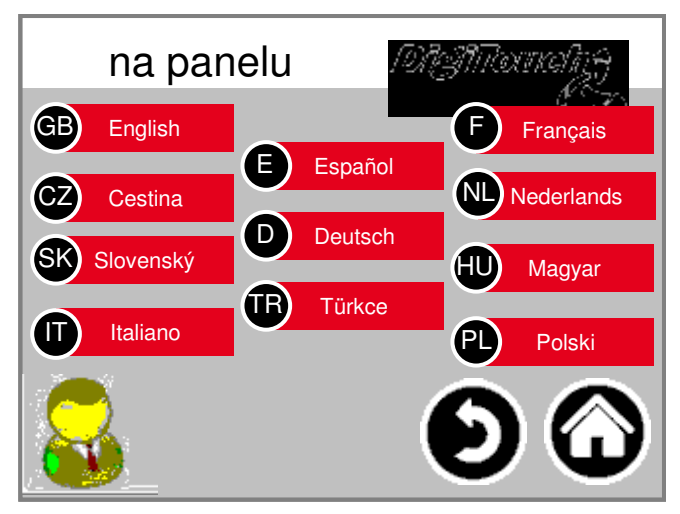

Jezyk zmienia lokalnie. w zalaczeniu jest jezykiem ekranu dotykowego zmianie i przechowywac tak, aby Ponownie przy nastepnym starcie istnieje.

(Power bezpieczne awaria)

# **Zdalne przelaczanie miedzy jezykami**

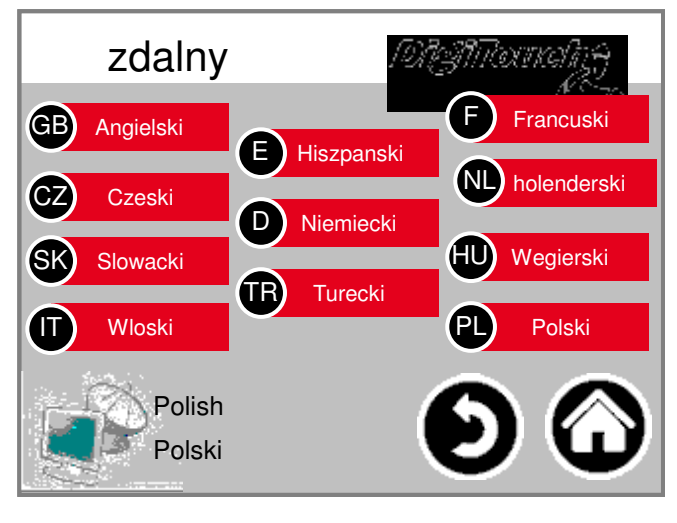

przelaczania Jezyk dalej. Jezyk Niniejszym na jednym zdalnej konsoli, takie jak WWW Visu zmienilo.

# **informacje Jezyk pliku**

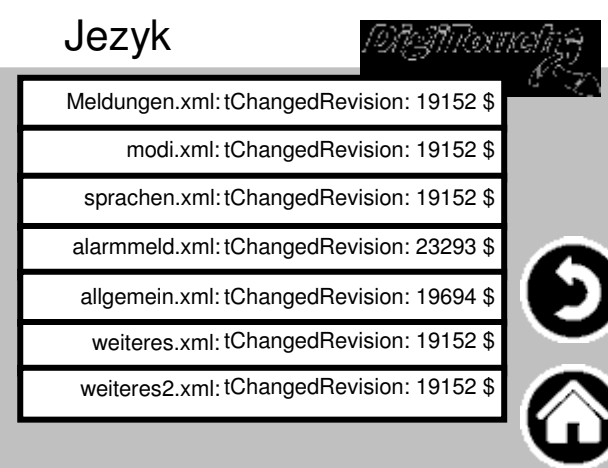

Oto wersja Wyswietlane Pliki jezykowe. Ma to na Sprawdz, czy aktualizacja plików byl udany.

#### **Teksty komunikatów alar**

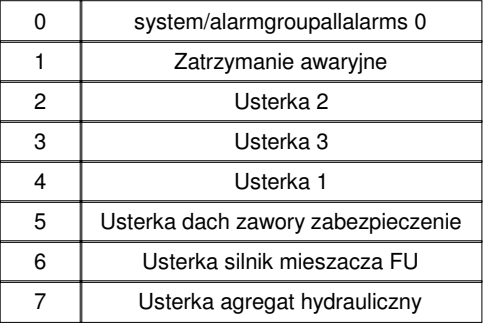

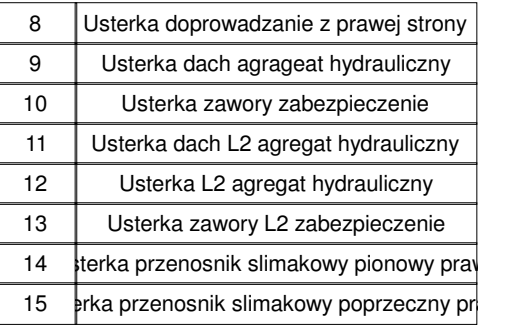

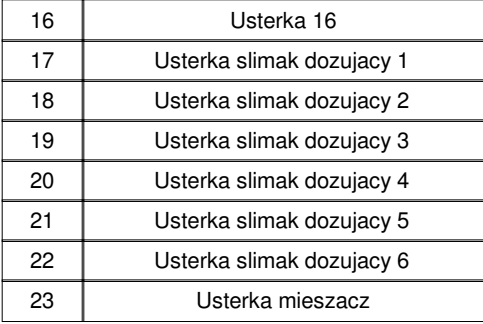

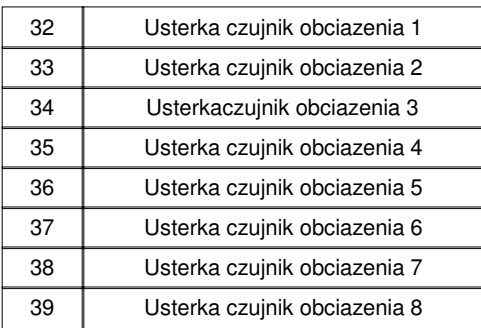

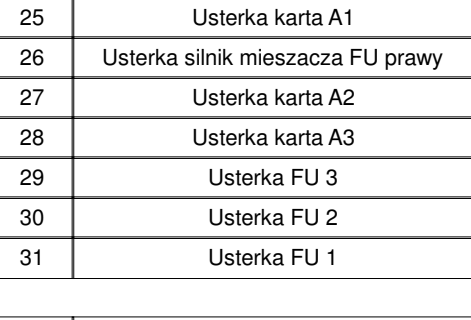

24 | Usterka mieszacz prawy

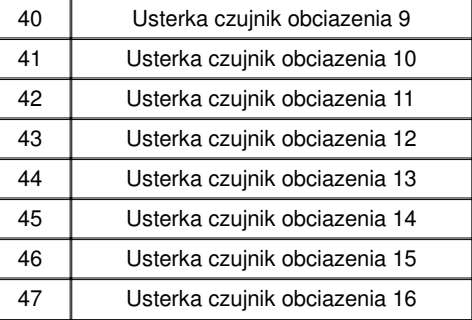

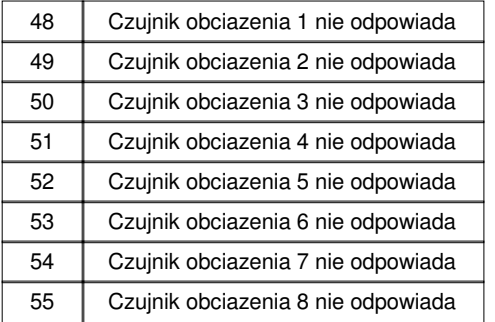

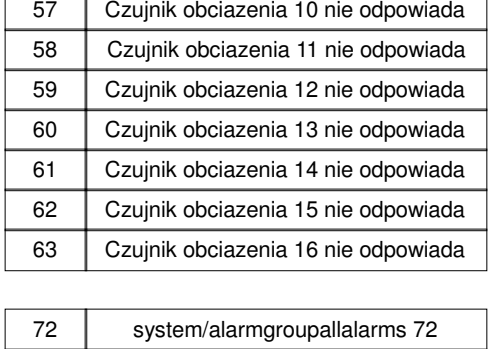

Czujnik obciazenia 9 nie odpowiada

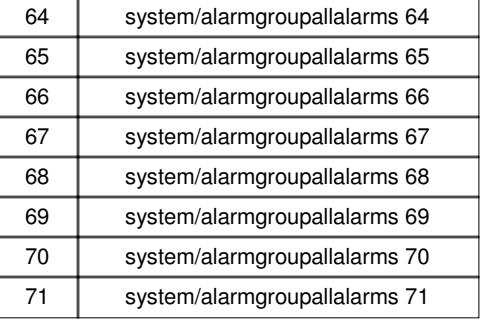

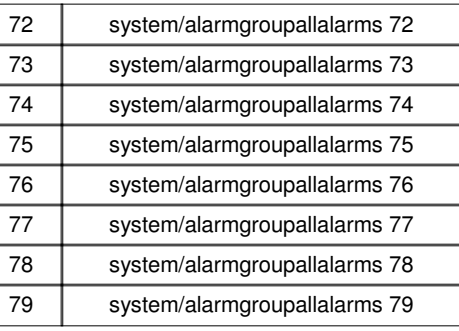

#### **Teksty komunikatów ala**

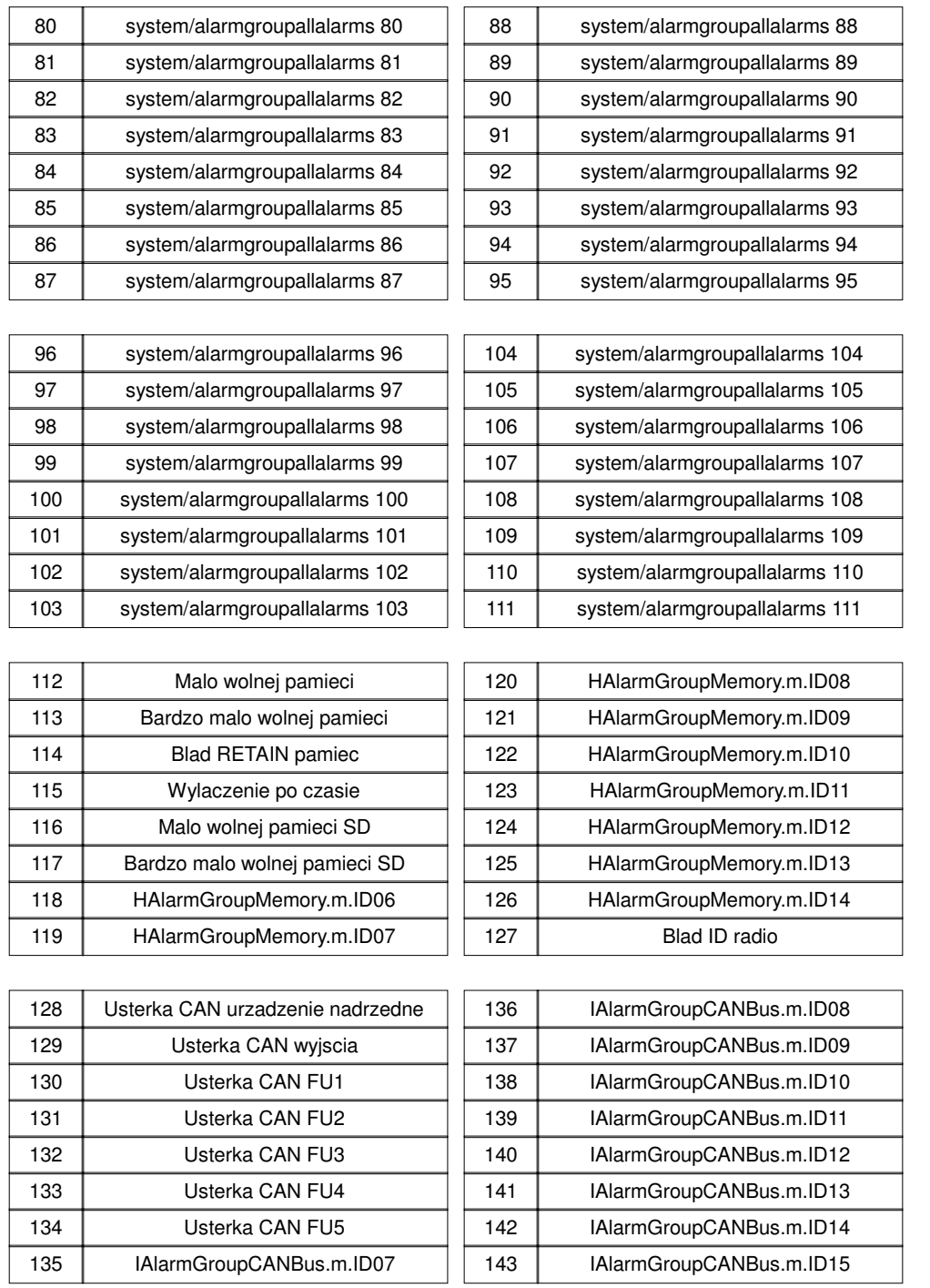

Alarmtexte sind im 1:1 Masstab dargestellt.

# **Teksty komunikatów alar**

# **Teksty komunikatów**

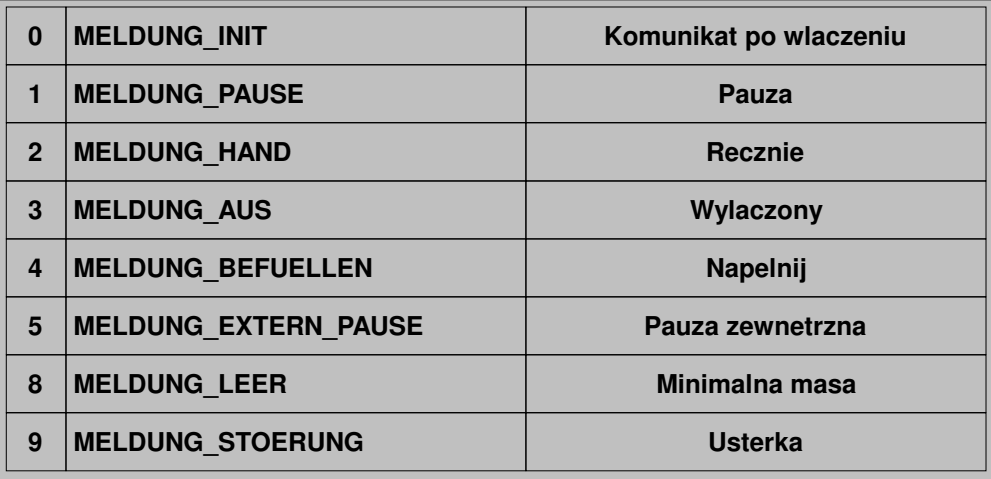

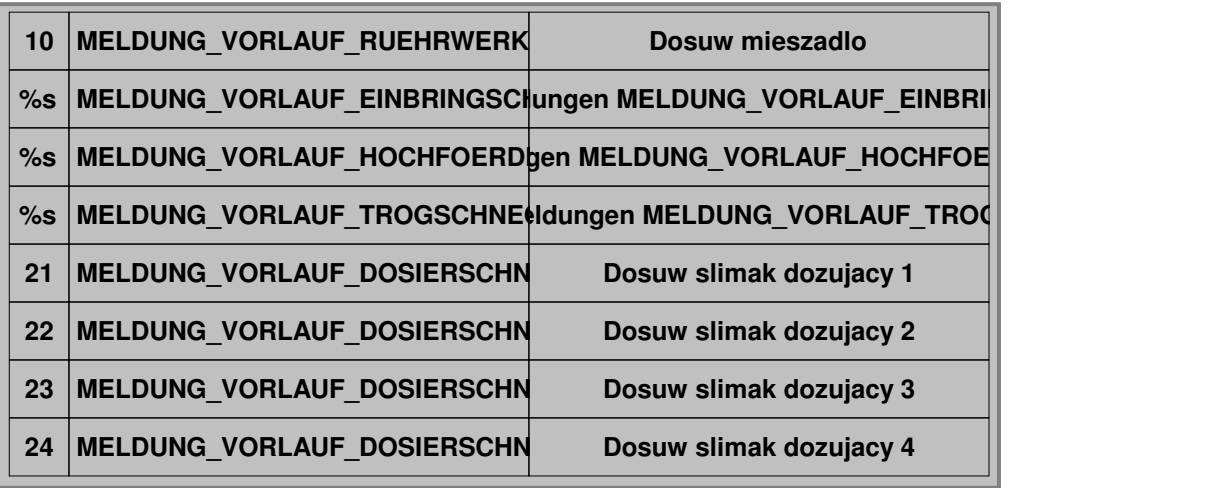

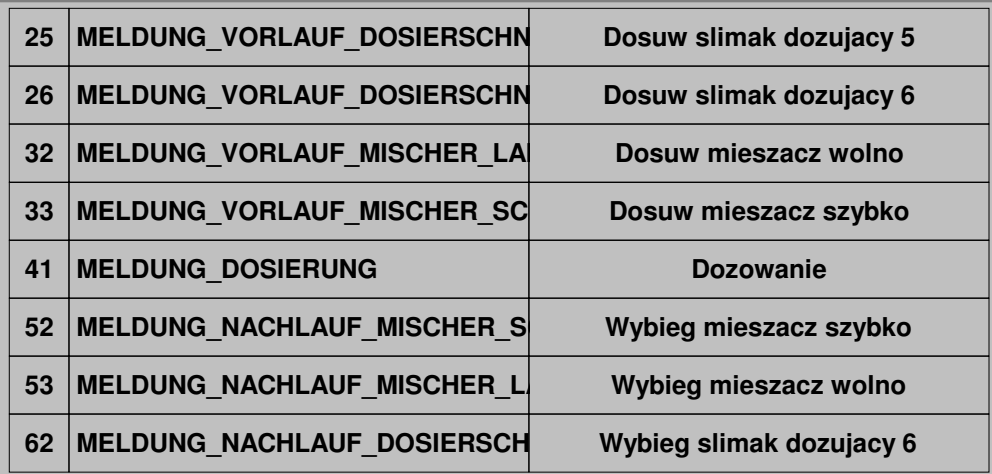

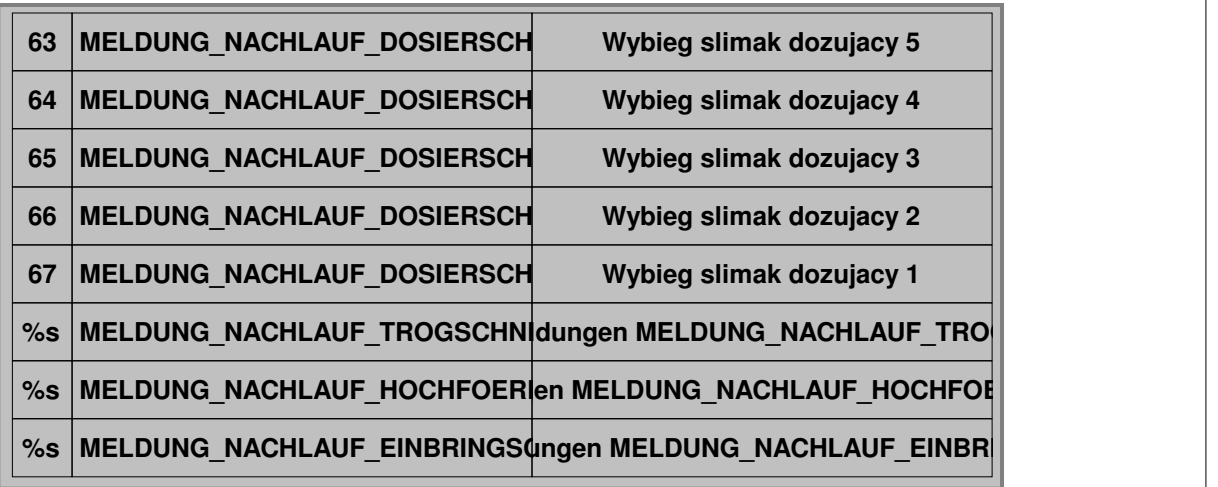

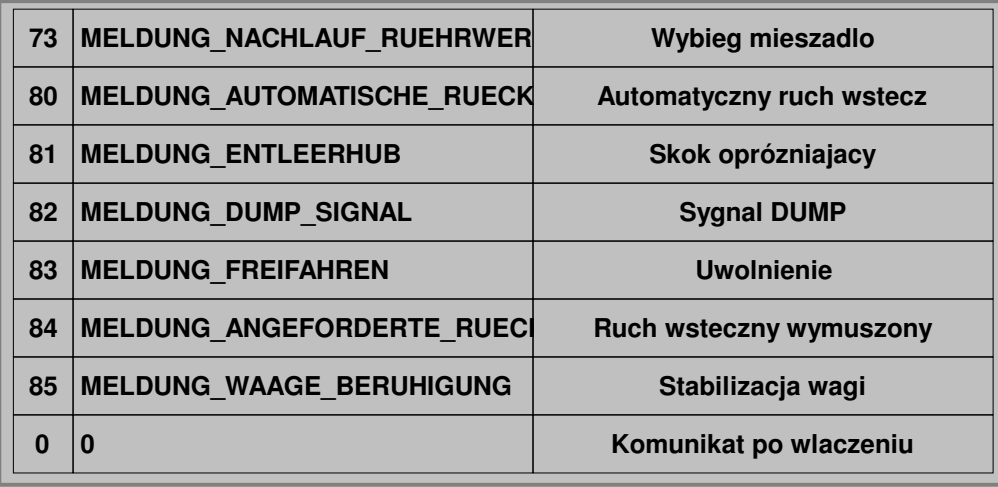

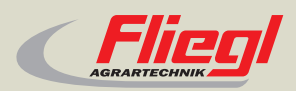

Fliegl Agrartechnik GmbH Bürgermeister-Boch-Str. 1 D-84453 Mühldorf a. Inn Tel.: +49 (0) 86 31 307-0 Fax: +49 (0) 86 31 307-550 e-Mail: info@fliegl.com

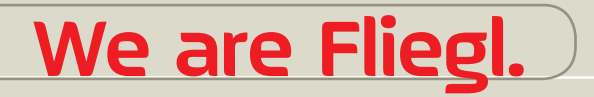

© 日 y www.fliegl.com